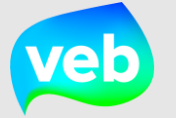

# Hoe voeg ik een patrimonium toe?

Een gebouw of infrastructuur is de **centrale asset** waaraan alles is verbonden. Je volbrengt best deze 4 stappen, zodat alle essentiële informatie is opgenomen in Terra. Voor een infrastructuur kan je dezelfde werkwijze hanteren. In deze snelstartkaart leer je hoe je stap 1 uitvoert. De overige snelstartkaarten vind je op de opleidingspagina.

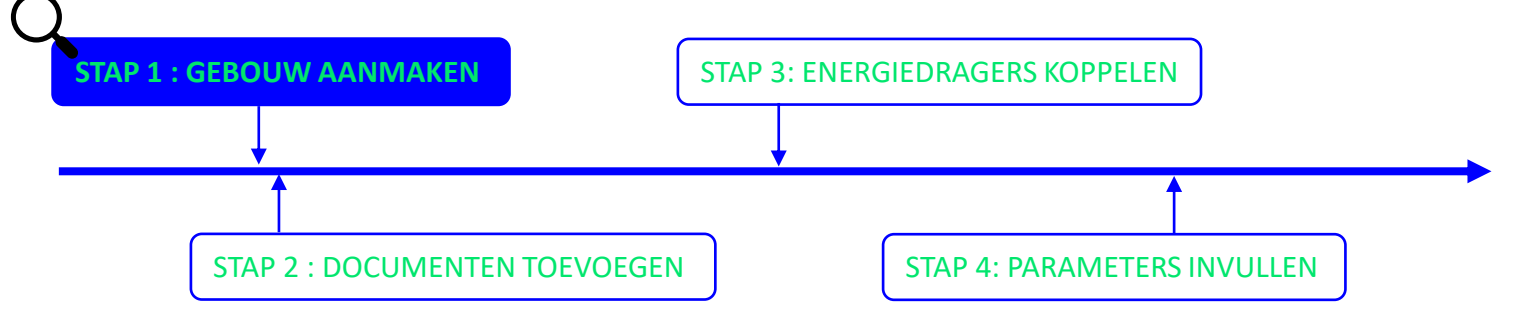

**Stap 1:** Navigeer naar 'Patrimonia' op de hoofdpagina.

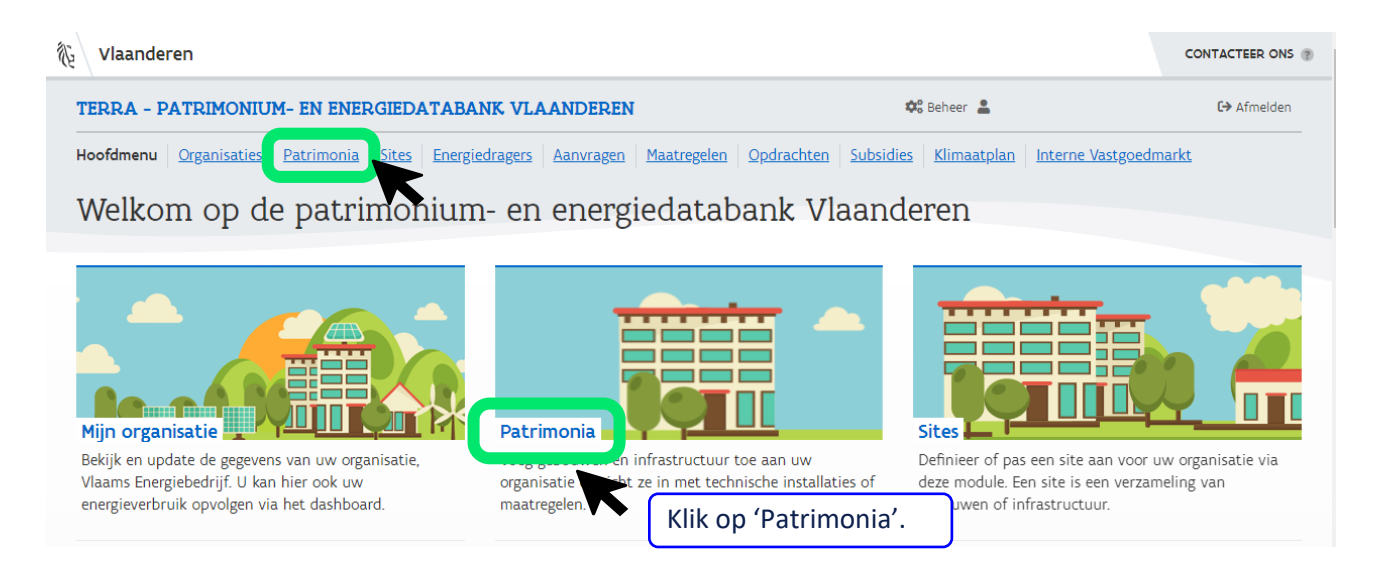

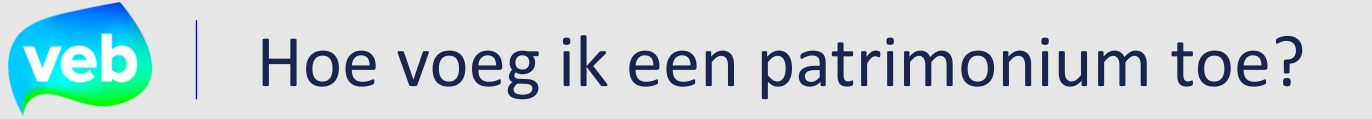

#### **Stap 2:** Klik op 'Maak nieuw patrimonium aan'.

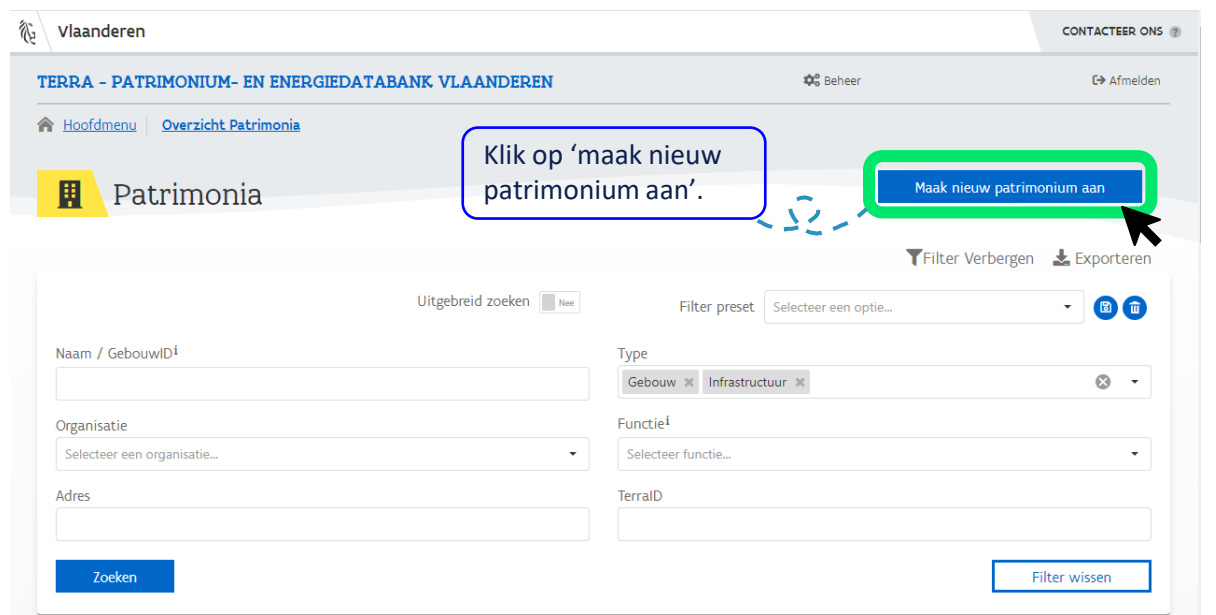

### **Stap 3:** Vul de basisgegevens van het gebouw in.

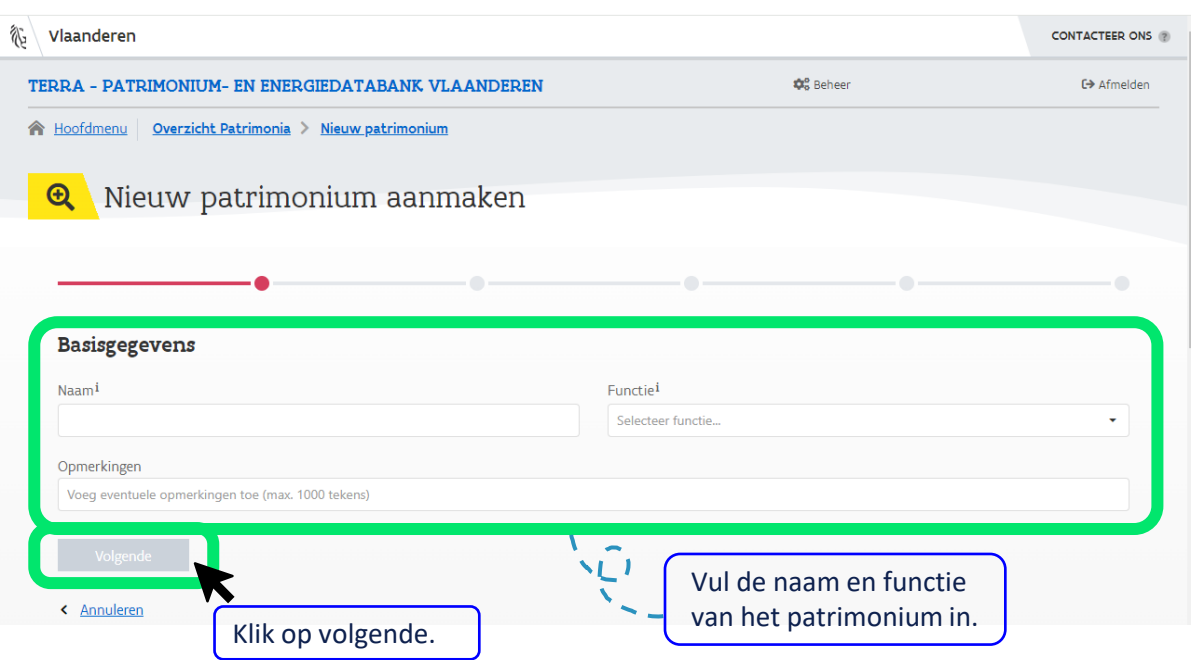

#### Hoe voeg ik een patrimonium toe? veb |

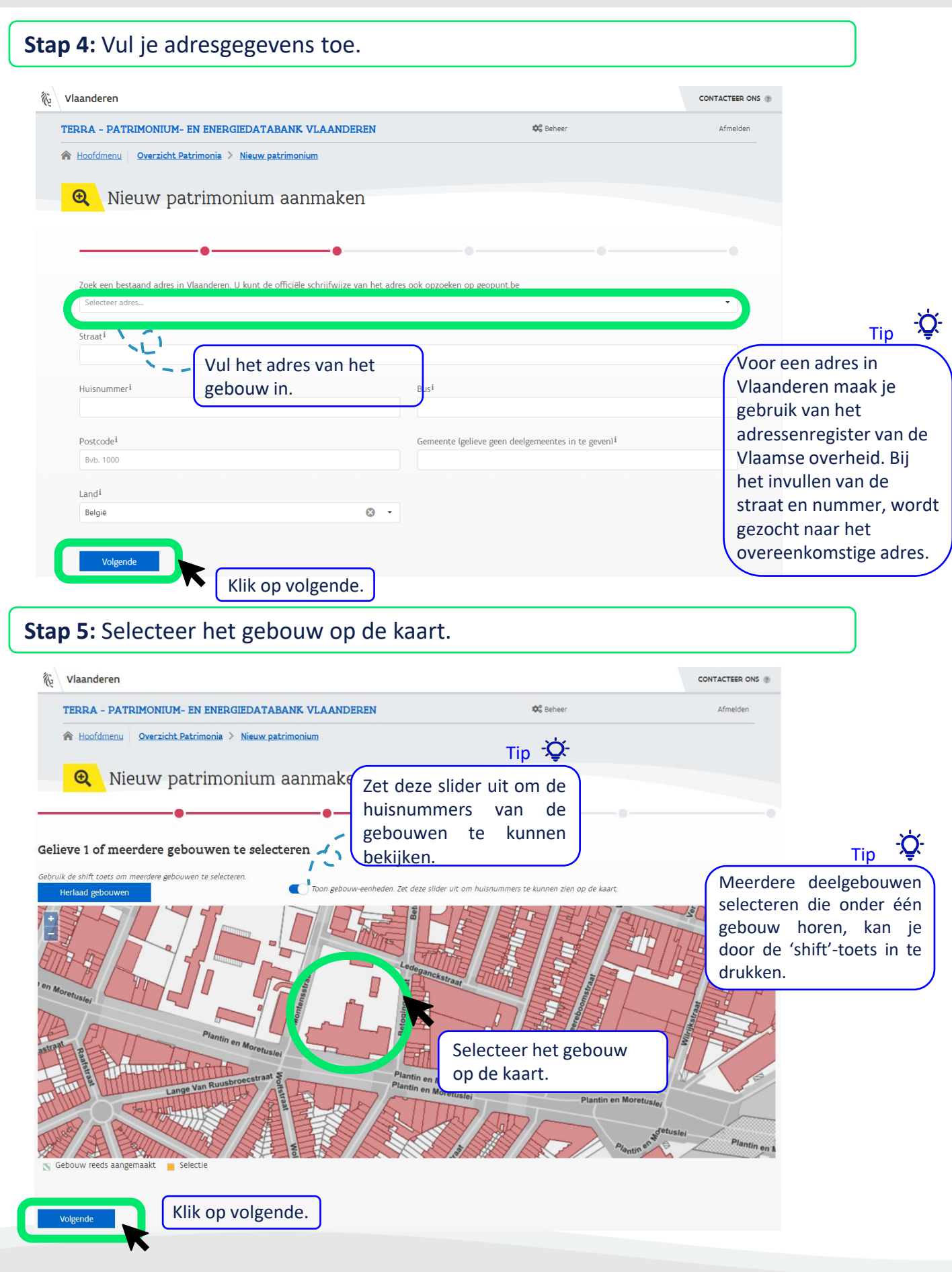

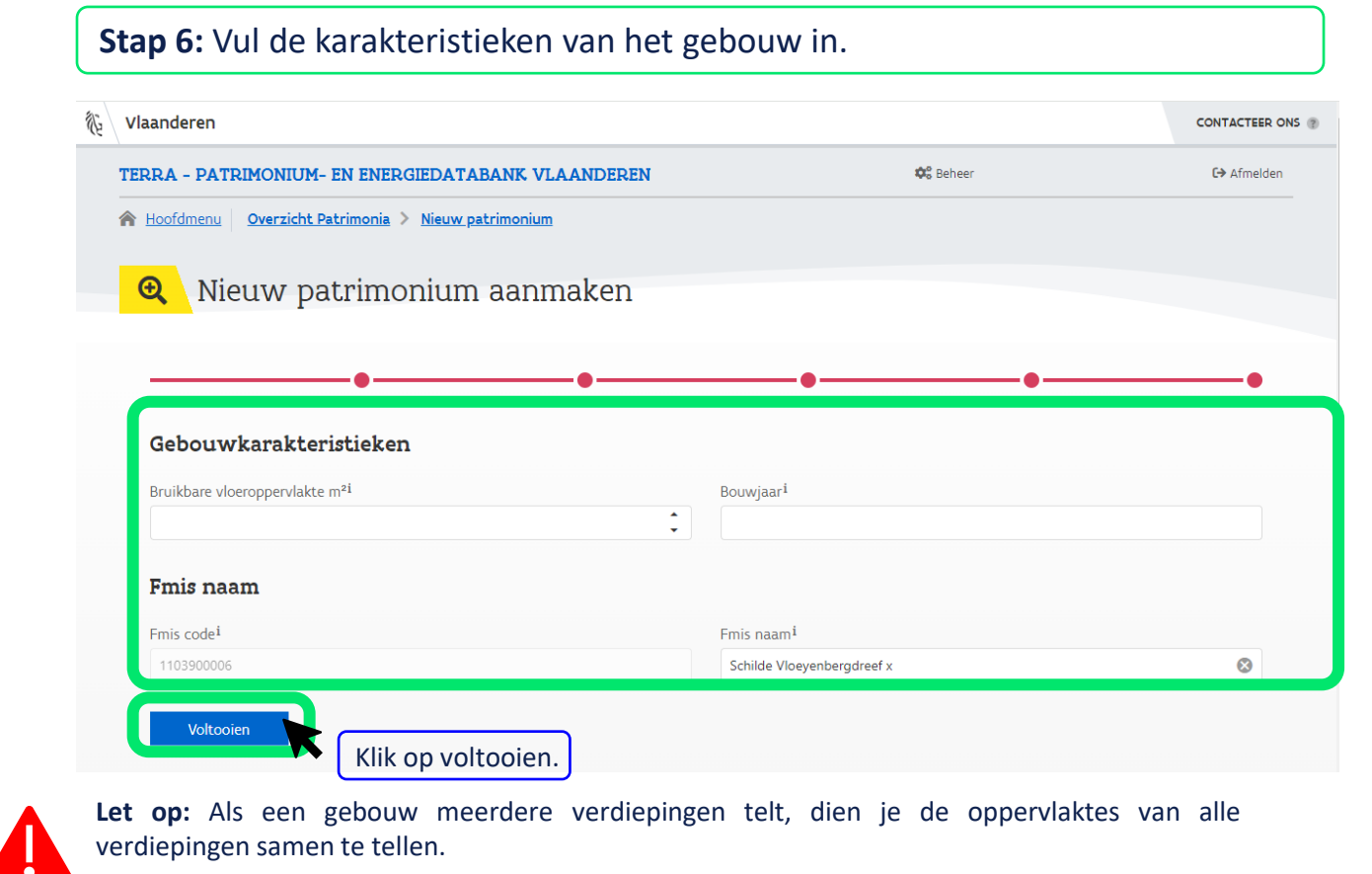

## **Stap 7 :** Jouw gebouw is aangemaakt en je ziet de detailpagina van het gebouw.

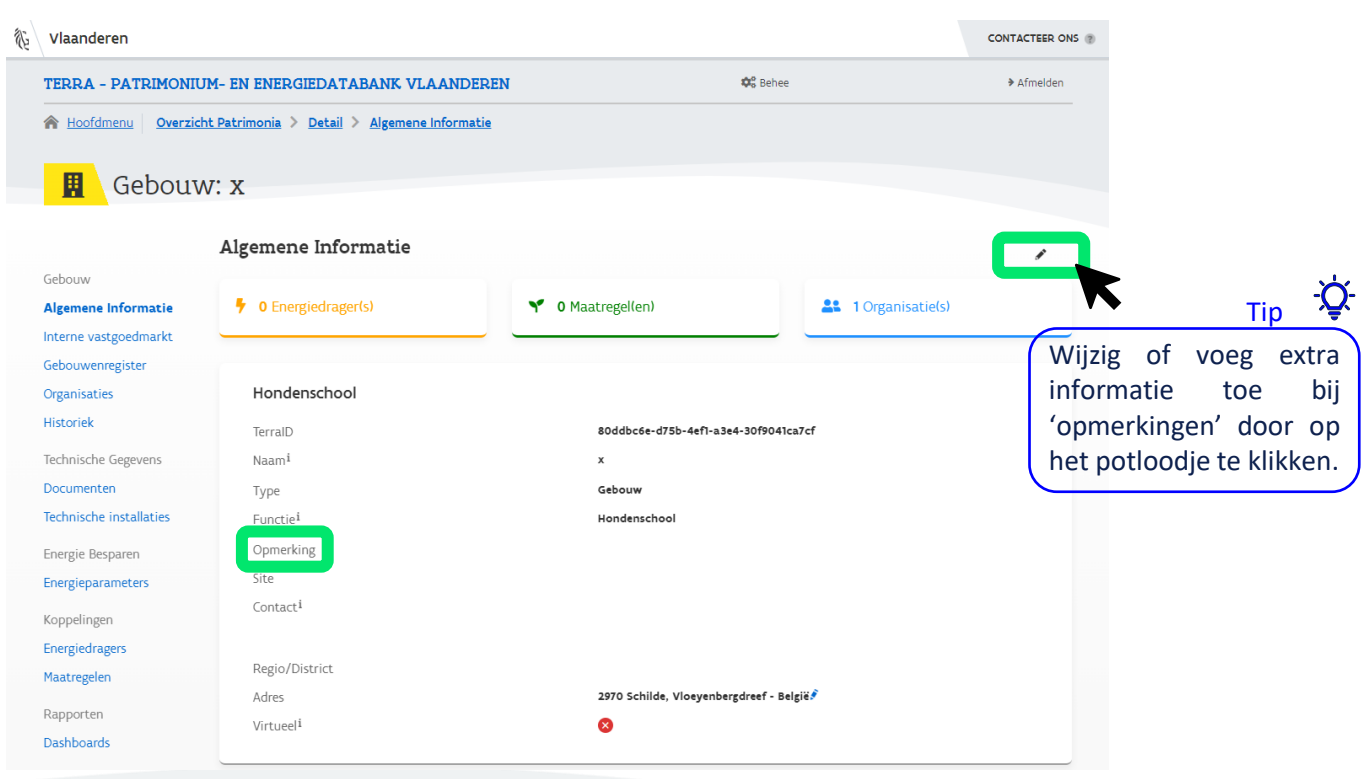